**Matériel nécessaire** :

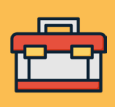

- Ordinateur ;
- Tableur (Excel, OpenOffice) ou environnement
- de développement Python (Jupiter Notebook).

### **Description**

- coordonnées de chaque lieu d'observation
- toutes les mesures (Cf tableau suivant)
- ntient les détails du Ninox utilisé
- tes valeurs de *Night Sky Stability* calculées durant s de mesure. Pour plus d'informations,
- se référer au manuel Ninox
- détails du capteur SQM utilisé dans le Ninox

### Identifiant de la mesure

- heure de la mesure en jour Julien UTC
- Température du SQM x100 en °C
- nte en °C. Capteur non présent, par défaut : -10.000
- é en %. Capteur non présent, par défaut : -100
- e en hPa. Capteur non présent, par défaut : -100.0  $^{\circ}$
- eduse. Capteur non présent, par défaut : -100
- 0 en km/h. Capteur non présent, par défaut : -100
- ISB (la brillance du ciel nocturne) constatée
- lu Soleil lors de la mesure x10 en degrés
- e la Lune lors de la mesure x10 en degrés
- la Lune lors de la mesure x10 en degrés

**Prérequis** :

• Avoir effectué au moins une nuit de mesure avec le Ninox ; • Fiche pratique « Comment récupérer les mesures Ninox ? ».

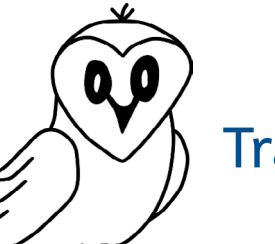

## Fiche pratique : Traitement des données du Ninox

## **Description de l'archive des données Ninox :**

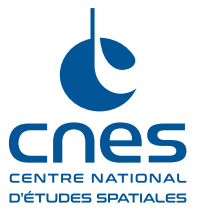

À la fin de la fiche pratique « Comment récupérer les mesures Ninox ? », une archive (.zip) contenant les mesures acquises par le système Ninox a été téléchargée. Cette archive contient plusieurs fichiers dont le nom commence toujours par le nom du système Ninox utilisé « (ninox<numéro de série>) » puis la date de téléchargement et fini par le nom spécifique de chaque fichier. Tous ces fichiers sont au format CSV (pour *Comma-separated values*) qui peuvent être ouverts avec un éditeur de texte comme le bloc-notes.

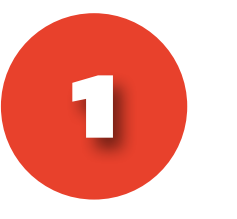

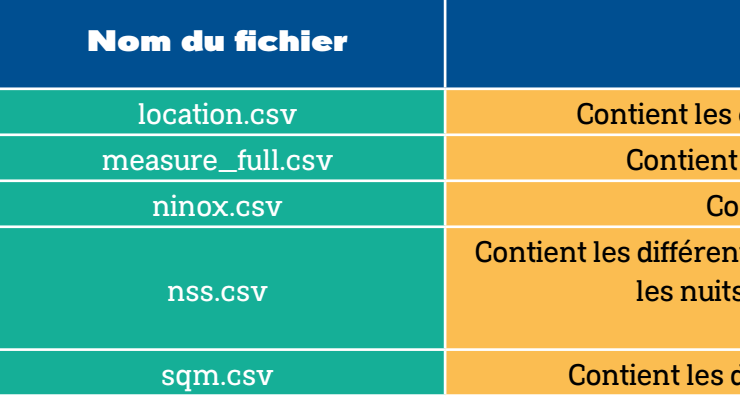

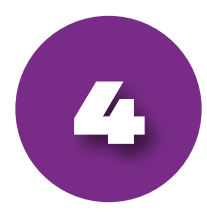

#### **Comparatif des différentes solutions :**

Afin de choisir la meilleure solution entre les deux présentées précédemment, voici un tableau comparatif :

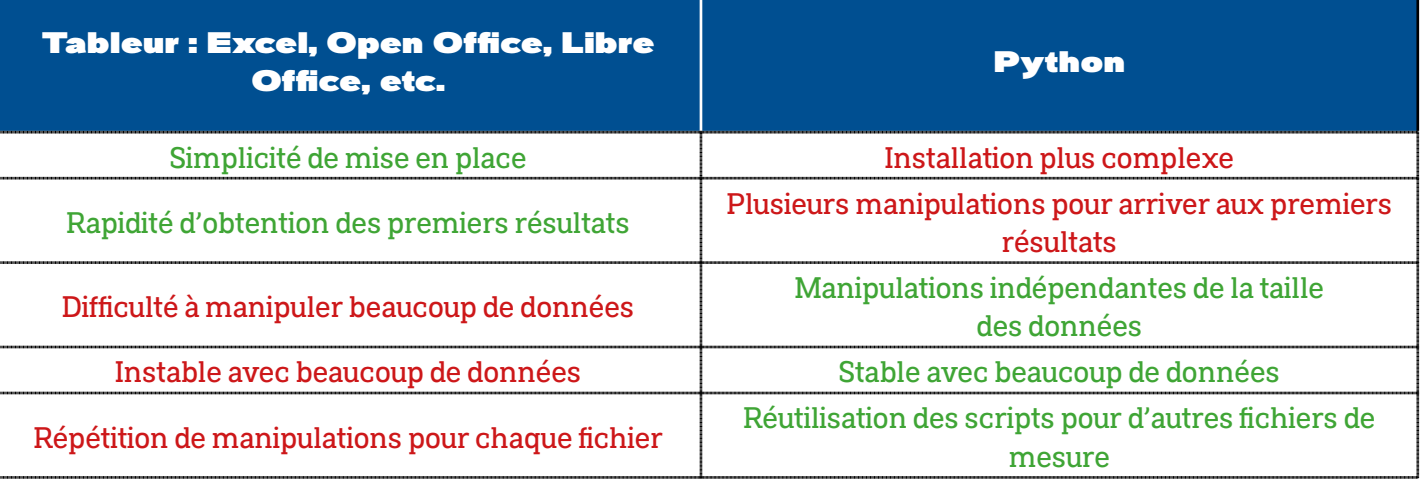

**Pour une mise en place simple et prise en main rapide : tableur**

**Pour du long terme et utiliser de la programmation information comme outil d'analyse : Python.** 

> Le fichier « **measure\_full.csv** » contient autant de lignes que le système Ninox a effectué de mesures. Il contient 22 colonnes, chacune contenant une information particulière. Se référer au manuel du Ninox téléchargeable sur la page de ce projet.

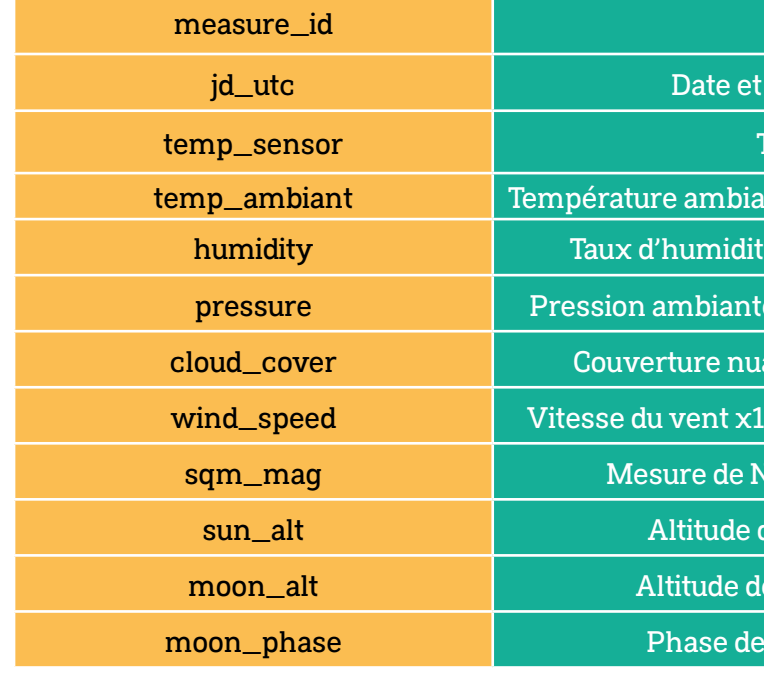

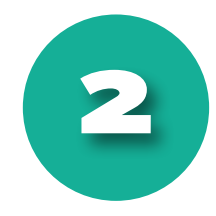

# **Présentation du traitement de données avec un tableur Excel, Open Office<br>
22 Présentation du traitement de données avec un tableur Excel, Open Office<br>
22 Présentation du traitement de données avec un tableur Excel, Open O**

20/2/23 18:12

20/2/23 18:13

20/2/23 18:14

 $20/2/23$  18:1

20/2/23 18:16

 $20/2/23$  18:1

20/2/23 18:18

20/2/23 18:19

 $20/2/23.18.20$ 

20/2/23 18:20<br>20/2/23 18:21<br>20/2/23 18:22

20/2/23 18:2

20/2/23 18:24

20/2/23 18:2

 $20/2/23$  18:26

20/2/23 18:27<br>20/2/23 18:27

20/2/23 18:29

16.239907

16 44193745

16,63395215

16,81389668

16.98395215

17,14994457

17.31595207

17 46793729

17,46795729<br>17,61994457<br>17,75395215

17.89197419

18,02197419

18,14795568

18.25595207

836598894 18,46397047

18.55398895

 $-106$ 

 $-109$ 

 $-111$ 

 $1\%$ <br> $1\%$ <br> $1\%$ <br> $1\%$ <br> $1\%$ <br> $1\%$ <br> $1\%$ 

459996.25

459996.25

2459996.2

459996,26

2459996.26

2459996.26

- 155556,26<br>!459996,26

2459996.26

2459996.264

9996,26<br>9996,26 2459996,26 2459996.26

2459996,26

2459996.268

 $\overline{AB}$ 

2459996,2

2459996.2

 **ou Libre Office :** 3 **Mise en fonctionnement :** Le traitement et la manipulation des données Ninox sont effectués grâce à la bibliothèque Pandas. Avec ce module, l'utilisation des dataframes (un nouveau type de données) reste similaire à une feuille de calcul d'un tableur.

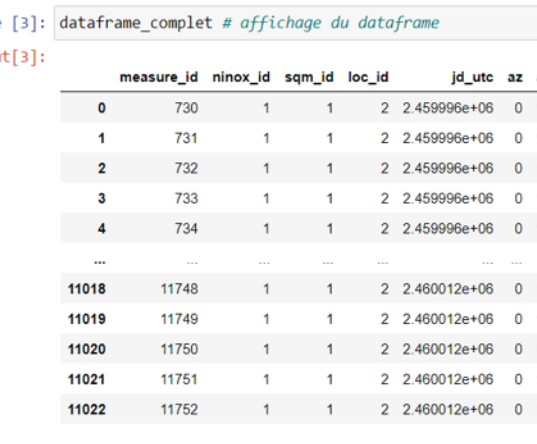

11023 rows × 22 columns

Cela commence par l'importation des données dans une feuille de calcul. Cette étape est facilitée par le format des fichiers, le csv.

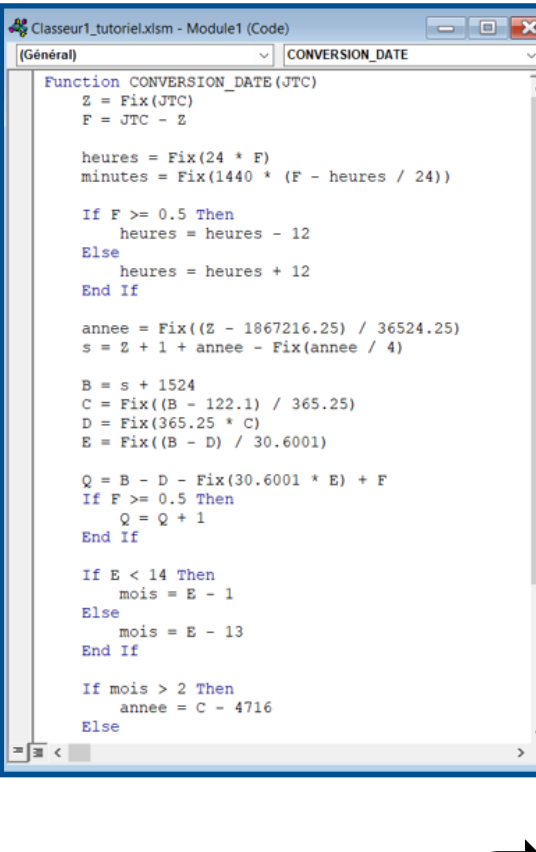

La seconde étape consiste à manipuler la feuille de calcul afin de simplifier les données. L'étape importante est de convertir les dates et les heures représentées en jour julien en dates et heures au format du calendrier grégorien. Cela passe par la création d'une nouvelle fonction dans le tableur afin de réaliser cette conversion.

> es courbes individuelles peuvent aussi tre créées pour observer chaque nuit de mesure. Une échelle de couleur peut aussi tre appliquée sur les données pour visualier rapidement l'évolution de ces mesures.

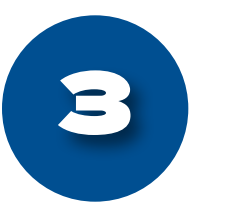

Entrée

 $\alpha$ 

L'étape suivant est de visualiser les données en traçant des courbes comme certaines présentées dans la section précédente.

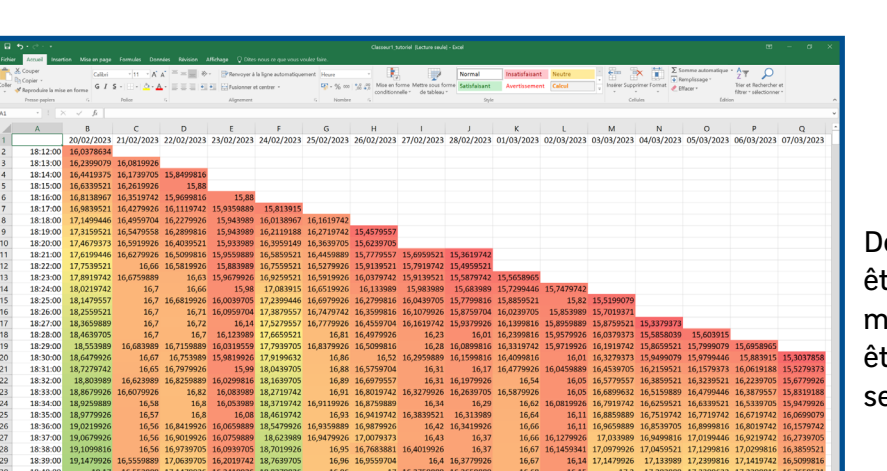

Comme l'utilisation d'un tableur, il faut également convertir la date de jour julien en jour grégorien. Pour cela, une fonction sera codée. Les mêmes courbes que celles créées avec un tableur sont reproduites. De nouvelles manipulation sont effectuées sur les dataframes afin de les mettre en forme pour tracer et visualiser de nouvelles courbes comme la superposition de toutes les nuits de mesure ou encore pour tracer les courbes unitaires.

En poussant les manipulations sur les dataframes, un autre type de graphe peut être tracé : c'est l'histogramme de densité. Il permet de visualiser les valeurs les plus fréquentes à chaque moment de la nuit. Cela permet de déterminer la qualité du ciel nocturne d'un lieu d'observation et de caractériser sa pollution lumineuse.

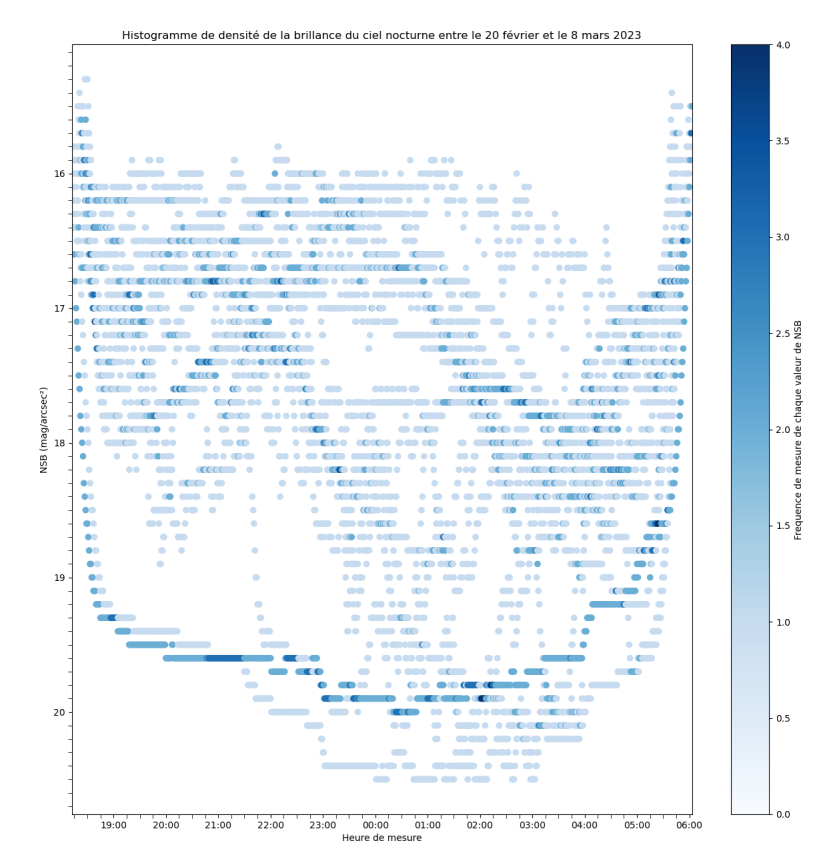

Enfin, le traitement des données peut se poursuivre en étude statistique sur les mesures acquises : moyenne, variance, écrat-type, etc.

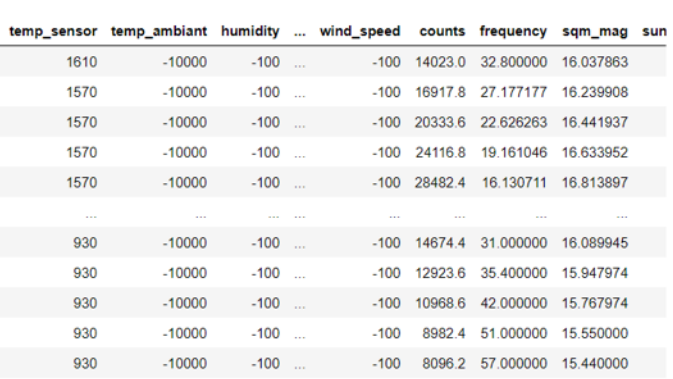